# **BONUS D.L. 66/2014**

# Sommario

<span id="page-0-0"></span>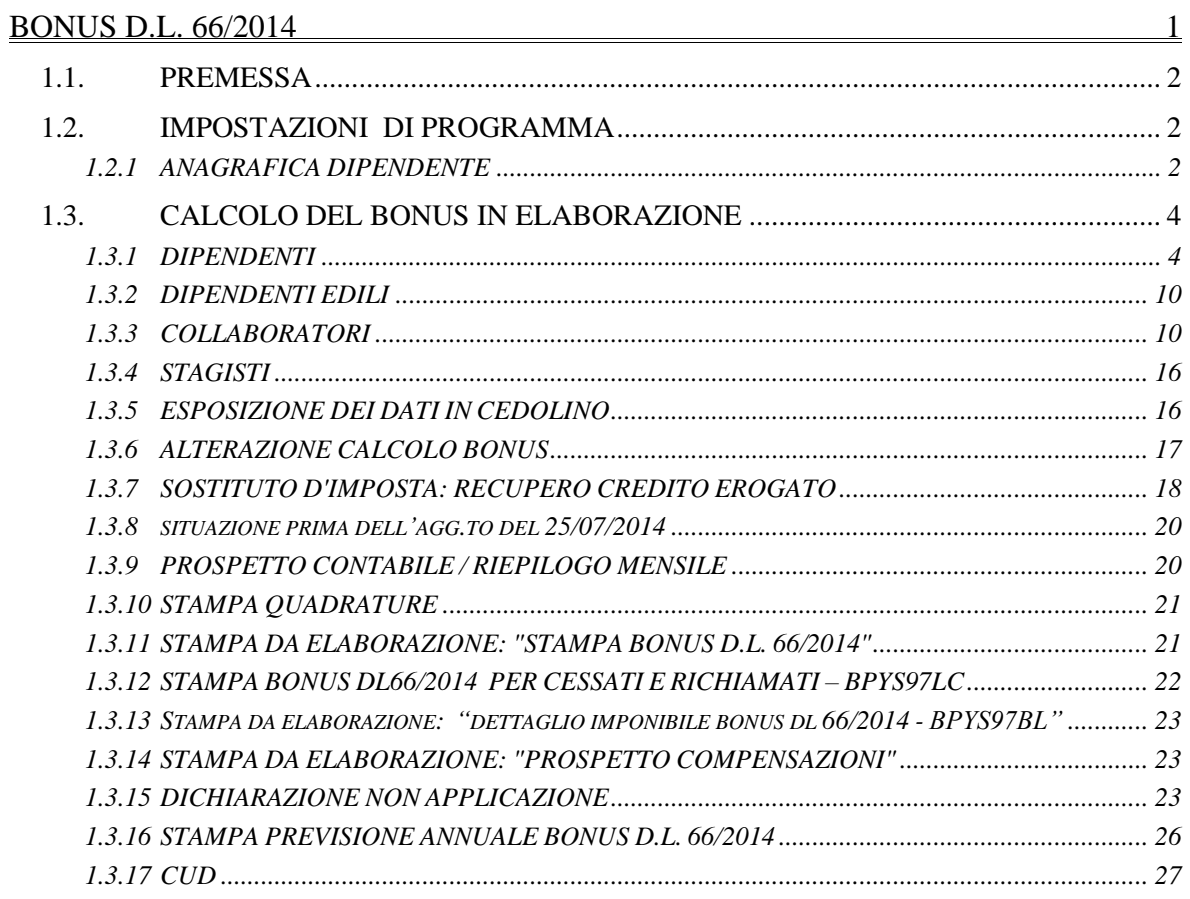

# <span id="page-1-0"></span>**1.1. PREMESSA**

L Art. 1 del Decreto Legge nr. 66 del 24/04/2014 prevede che nel caso di IRPEF lorda, determinata sui redditi da lavoro dipendente ed assimilati, sia superiore alle detrazioni da lavoro dipendente è riconosciuto un credito, che non concorre alla formazione del reddito, di un importo pari a:

- 640 euro, se il reddito complessivo annuo non è superiore a 24.000 euro;  $\bullet$
- 640 euro, se il reddito complessivo è superiore a 24.000 euro ma non a 26.000 euro. Il credito di 640 euro spetta per la parte corrispondente al rapporto tra l'importo di 26.000 euro diminuito del reddito complessivo annuo e l'importo di 2.000 euro.

Il credito va rapportato al periodo di lavoro dell'anno.

Il credito va ripartito nelle retribuzioni erogate successivamente alla data del citato decreto.

Il credito va riconosciuto in via automatica dai sostituti d'imposta e verrà compensato fino a capienza delle ritenute disponibili nel periodo d'imposta e per differenza sui contributi previdenziali.

Per ulteriori approfondimenti si rimanda al Decreto Legge nr 66/2014 art. 1, circolare dell'Agenzia delle Entrate nr. 8/E del 28/04/2014 e nr. 9/E del 14/05/2014, risoluzione dell'Agenzia delle Entrate nr. 48/E del 07/05/2014.

# <span id="page-1-1"></span>**1.2. IMPOSTAZIONI DI PROGRAMMA**

# <span id="page-1-2"></span>**1.2.1 ANAGRAFICA DIPENDENTE**

#### *1.2.1.1 VIDEATA 4*

In anagrafica dipendente videata 4 nella sezione "*Forzature*" è stata inserita una nuova casella "*Bonus 80 euro*". La seguente casella per dare la possibilità di inibire l'erogazione del credito a fronte di richiesta del dipendente.

Ad esempio per più rapporti di lavoro o per redditi da altro datore di lavoro che comportano il superamento del reddito annuo di 26.000 euro.

Evidenziata con riquadro rosso nell'immagine di seguito riportata.

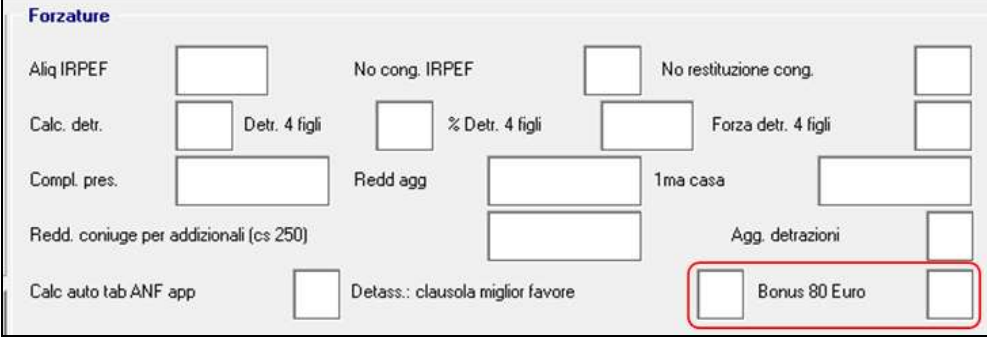

Le scelte previste sono le seguenti:

- **blank** "*viene calcolato il bonus DL 66/2014*": al dipendente viene erogato il credito in presenza delle condizioni previste dal decreto (reddito inferiore a 26.000 euro e IRPEF lorda maggiore delle detrazioni da lavoro dipendente);
- **C** "*Il bonus D.L. 66/2014 art. 1 viene calcolato solo a conguaglio (dicembre o cessazione)":*al dipendente viene erogato il credito in presenza delle condizioni previste dal decreto solo a conguaglio (cessazione o dicembre);

**N** "*NON viene calcolato il bonus DL 66/2014*": al dipendente non viene calcolato il credito. Con la presente opzione viene inibito il conteggio del credito. Se inserita questa opzione, anche in un momento successivo, comporta oltre che l'inibizione del calcolo del Bonus anche il recupero in automatico di quanto precedentemente erogato a titolo di Bonus e storicizzato nel c.s. 53 con la voce *0973"RECUPERO BONUS D.L. 66/2014":*

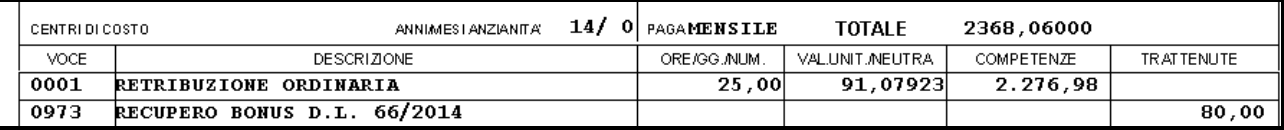

- **P** *"viene calcolato il bonus DL 66/2014 art. 1 con proiezione del reddito annuo fin'ora percepito (storico IRPEF)":* il calcolo del reddito previsionale ai fini del calcolo del bonus viene effettuato in base all'imponibile irpef fin'ora maturato (C.s. 41) più le mensilità aggiuntive. Il conto è il seguente: c.s.  $41+[(c.s.41/mes i fin'ora maturati)*mes i mancanti +$ (mensilità aggiuntive –contributi carico dipendente)]
- **S** "*viene calcolato il bonus DL 66/2014 art. 1 con proiezione della paga del mese (cedolino)"* come opzione blank: c.s. 41 + [(retribuzione mensile \* mesi mancanti + mensilità agg.ve) – contributi carico dipendente]. Da inserire per alterare quanto indicato in ditta 10 tab opzione 93.
- **X** "*Sono bloccati tutti i calcoli del bonus D.L. 66/2014 art. 1 (conguaglio compreso)*": come opzione N con la differenza che non esegue il recupero di quanto eventualmente precedentemente erogato.

#### *1.2.1.2 VIDEATA 5: SCELTA "NETTO CONCORDATO"*

In anagrafica dipendente videata 5  $\rightarrow$  scelta "*Netto concordato*" è stata inserita una nuova casella "*Includi bonus 80 euro*" per dare la possibilità di includere nel netto concordato anche l'erogazione del credito DL 66/2014, se spettante.

Di seguito si evidenzia con riquadro rosso la nuova casella:

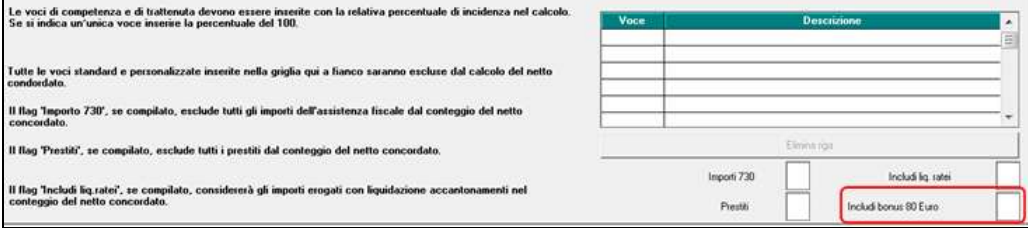

In automatico il programma nel calcolo del netto concordato non considera l'importo di erogazione del credito che pertanto andrà ad aggiungersi al valore del netto concordato.

Se invece si vuole considerare nel calcolo del netto concordato anche l'importo del credito DL 66/2014 nella casella "*Includi bonus 80 euro*" impostare l'opzione "*S*".

Si fa presente che per i dipendenti con reddito previsionale annuo fra 24.000 e 26.000 quindi con bonus ridotto da coefficiente di raccordo e con la casella ""*Includi bonus 80 euro*" non valorizzata, il netto calcolato potrebbe differire dal netto concordato più il bonus erogato per effetto del calcolo reddito previsionale che viene nuovamente calcolato in base alle voci di competenza e trattenuta.

# *1.2.1.3 CAMPI STORICI*

Per la storicizzazione dell'erogazione del credito o per il recupero dello stesso sono stati creati i seguenti campi storici.

**053** "*Pr. bonus erogato d.l. 66/2014 art. 1*": nuovo campo storico per storicizzazione del progressivo bonus erogato ai sensi del D.L. 66/2014 art. 1 per riduzione del cuneo fiscale per lavoratori dipendenti e d assimilati. L'importo viene storicizzato dall'erogazione della voce paga 0972 "*BONUS D.L. 66/2014*".

**054** "*Recupero bonus d.l. 66/2014 art. 1*": nuovo campo storico per storicizzazione recupero bonus erogato ai sensi del D.L. 66/2014 art. 1 per riduzione del cuneo fiscale per lavoratori dipendenti ed assimilati.

L'importo viene storicizzato dall'erogazione della voce paga 0973 "*RECUPERO BONUS D.L. 66/2014*" e viene stornato da quanto già erogato e storicizzato nel campo storico 053 "*Pr. bonus erogato d.l. 66/2014 art. 1*".

# <span id="page-3-0"></span>**1.3. CALCOLO DEL BONUS IN ELABORAZIONE**

# <span id="page-3-1"></span>**1.3.1 DIPENDENTI**

Per i dipendenti il credito viene calcolato come di seguito indicato.

#### *1.3.1.1 PREVISIONE DEL REDDITO ANNUO*

La previsione del reddito annuo viene determinata in due modalità:

- Di default: considerando il progressivo fiscale, comprensivo del mese di elaborazione, storicizzato nel campo storico 041 "*imponibile addizionali*" al quale viene aggiunta la previsione dei mesi fino a fine anno considerando lo stipendio attuale e le mensilità aggiuntive non ancora erogate.
- Inserendo la *scelta P* nell'opzione 93 in anagrafica ditta videata 10 o in 4 videata del dipendente:

**P** *"viene calcolato il bonus DL 66/2014 art. 1 con proiezione del reddito annuo fin'ora percepito (storico IRPEF)":* il calcolo del reddito previsionale ai fini del calcolo del bonus viene effettuato in base all'imponibile irpef fin'ora maturato (C.s. 41) più le mensilità aggiuntive. Il conto è il seguente: c.s.  $41+[(c.s.41/mesifin'ora maturati)*mesi mancanti +$ (mensilità aggiuntive –contributi carico dipendente)]

#### **Attenzione: l'opzione P, per il calcolo dell'imponibile previsionale annuo viene applicata solamente ai dipendenti e non ai collaboratori.**

Per la previsione dei mesi successivi a quello di elaborazione viene considerata come data di termine anticipata a dicembre:

 $\bullet$  data scadenza per tempo determinato, impostata in anagrafica dipendente videata 5  $\rightarrow$  scelta "*Gestione scadenze / Iter*" in griglia superiore.

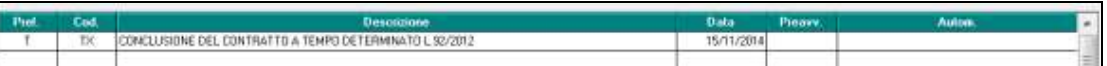

Nell'esempio sopra riportato, scadenza TX con data 15/11/2014, la proiezione viene effettuata fino al mese di novembre 2014.

■ data licenziamento da ITER impostata in anagrafica dipendente videata 5 → scelta "*Gestione scadenze / Iter*" in griglia inferiore.

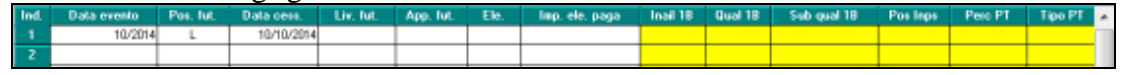

Nell'esempio sopra riportato la proiezione viene effettuata fino al mese di ottobre 2014

data cessazione impostata nella scelta "*Cessazioni*"

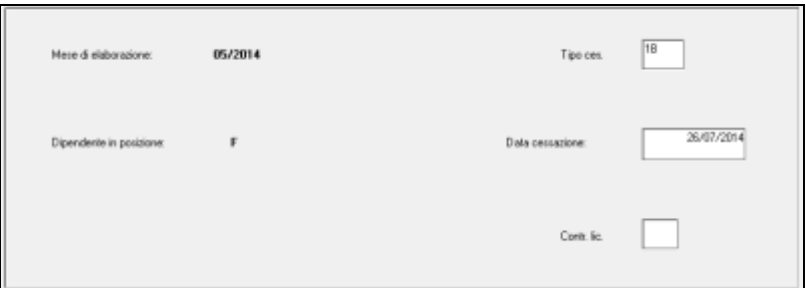

Nell'esempio sopra riportato la proiezione viene effettuata fino al mese di luglio 2014.

Se non presente nessuna delle 3 date sopra citate la proiezione dei mesi successivi al mese di elaborazione verrà effettuata fino a dicembre.

La proiezione viene effettuata considerando la paga mensile del dipendente e moltiplicandola per i mesi rimanenti alla fine dell'anno o all'eventuale data di termine rapporto sommando le mensilità aggiuntive non ancora erogate, considerando la maturazione dei mesi rimanenti alla fine dell'anno o all'eventuale data di termine rapporto. L'eventuale mese di termine rapporto viene sempre considerato intero indipendentemente dal giorno di termine rapporto.

Nel conteggio della previsione del reddito annuo vengono inoltre considerate le seguenti alterazioni.

- Anagrafica dipendente videata  $4 \rightarrow$  sezione "*Forzature*"  $\rightarrow$  casella "*Compl. pres.*": se valorizzata la suddetta casella l'imponibile ivi inserito verrà considerato come reddito annuo in sostituzione a quanto calcolato dal programma.
- Anagrafica dipendente videata 4  $\rightarrow$  sezione "*Forzature*"  $\rightarrow$  casella "*Redd. agg.*": se valorizzata la suddetta casella l'imponibile ivi inserito verrà aggiunto al reddito annuo calcolato dal programma.
- Per alterare il reddito annuo calcolato dal programma con altro valore è possibile inoltre utilizzare la voce paga **0974** "*Altera imponibile bonus dl 66*". La voce paga non compare nel cedolino.
- Per alterare il reddito annuo calcolato dal programma con altro valore è possibile inoltre utilizzare la voce paga **0975** *" Imp.le in aggiunta bonus dl 66"*. A differenza della voce 0974 *"Altera imponibile bonus dl 66",* la voce in oggetto può essere utilizzata per aggiungere un importo al reddito annuo presunto calcolato automaticamente dal programma senza incidere sul calcolo delle detrazioni.

Di seguito si riportano alcuni esempi di calcolo senza alterazioni (di default):

*1. Dipendente con scadenza a tempo determinato elaborazione del mese di maggio*. Data scadenza tempo determinato 15/11/2014.

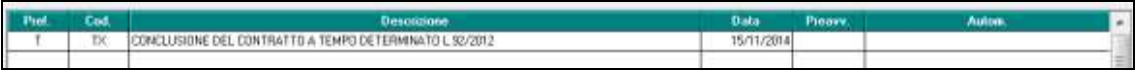

Paga mensile 1.620,55.

Campo storico 041 da elaborazione del mese di maggio con imponibile pari a 7.333,63. A fine rapporto rimangono 6 mesi.

Retribuzione per 6 mesi  $1.620.55 * 6 = 9.723.30$  (vengono considerati 6 mesi).

Tredicesima da erogare  $1.620,55 / 12 * 11 = 1.485,50$  (vengono considerati 11 mesi).

Totale proiezione 11.208,80 al netto dei contributi 9,49% c/dipendente 10.145,08.

Imponibile previsionale annuo campo storico 041 7.333,63 + proiezione 10.145,08 uguale a 17.478,72.

*2. Dipendente con data cessazione impostata in ITER elaborazione del mese di maggio.*

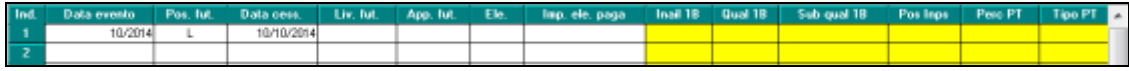

Paga mensile 1.974,89.

Campo storico 041 da elaborazione del mese di maggio con imponibile pari a 8.937,32. A fine rapporto rimangono 5 mesi.

Retribuzione per 6 mesi 1.974,89 \* 5 = 9.874,45 (vengono considerati 5 mesi).

Tredicesima da erogare 1.974,89 / 12 \* 10 = 1.645,74 (vengono considerati 10 mesi).

Totale proiezione 11.520,19 al netto dei contributi 9,49% c/dipendente 10.426,92.

Imponibile previsionale annuo campo storico 041 8.937,32 + proiezione 10.426,92 uguale a 19.364,24.

Di seguito si riportano esempio di calcolo con inserimento della scelta P in 10 Tab ditta:

*1. Dipendente in forza tutto l'anno*

Storico 041 "*imponibile addizionali*" dopo calcolo cedolino 10.805,80

 $10.805,80:5 = 2.161,15$  imponibile addizionale viene diviso per i mesi elaborati

 $2.161,16 * 7 = 15.128,12$  il risultato viene moltiplicato per i mesi rimanenti fino a fine anno  $2.211,96 * 9,19\% = 203,28$ 

 $2.211,96 - 203,28 = 2.008,68$  13^ decurtata del valore dei contributi

 $15.128,12 + 2.008,68 + 10.805,80 = 27.994,60$  alla proiezione del reddito fino a fine anno vengono sommati l'importo della tredicesima e il campo storico 041 dopo calcolo cedolino.

#### *1.3.1.2 PERIODO DEL RAPPORTO DI LAVORO*

Per la definizione dei giorni annui utili al calcolo del bonus erogato vengono considerati i giorni detrazione progressivi al mese di elaborazione sommati dei giorni detrazione proiettati a fine anno o all'eventuale data di fine rapporto.

L'eventuale data di fine rapporto anticipata a fine anno viene rilevata come sopra descritto per la previsione del reddito annuo, considerando pertanto l'eventuale data scadenza per tempo determinato, data licenziamento da ITER, data cessazione da "*Cessazioni*".

Di seguito si riportano alcuni esempi.

*Dipendente in forza tutto l'anno*

Giorni detrazione progressivi al mese di elaborazione maggio 151.

Giorni in proiezione a fine anno 214.

Giorni annui 365.

*Dipendente assunto 01/02/2014 con data scadenza per tempo determinato 15/11/2014*

CONTRADICOS CONTRATTO A TEMPO OF TERMINATO L 92/20

Giorni detrazione progressivi al mese di elaborazione maggio 120. Giorni in proiezione a data scadenza tempo determinato 15/11/2014 168. Giorni annui 288.

*Dipendente in forza al 01/01/2014 e con data licenziamento da ITER 10/10/2014*

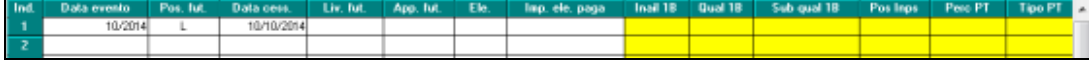

Giorni detrazione progressivi al mese di elaborazione maggio 151. Giorni in proiezione a data cessazione 10/10/2014 132. Giorni annui 283.

# *1.3.1.3 CALCOLO BONUS*

Una volta determinata la previsione del reddito annuo e il periodo del rapporto di lavoro come sopra descritto si conteggia il bonus da erogare al dipendente.

Viene inoltre verificata **la presenza di IRPEF da pagare in via previsionale:** viene calcolata infatti l'irpef sul reddito previsionale detratte le detrazioni da lavoro dipendente calcolate anch'esse sul reddito previsionale e sui giorni detrazione annui previsionali.

**Esempio**: Dipendente con imponibile previsionale 15.135,94 e giorni detrazione annui 365. Calcolo IRPEF lorda  $[(15.000.00 * 23%) + (135.94 * 27%)] = 3.486,70$ 

Calcolo detrazioni lavoro dipendente

Coefficiente  $[(28.000 - 15.135.94) / 20.000] = 0.6432$ 

Detrazioni spettanti per 365 giorni [978 + (902 \* 0,6432)] = 1.558,17

Calcolo IRPEF netta

IRPEF lorda 3.486,70+ Detrazioni 1.558,17-

IRPEF 1.928,53= valore esposto nella colonna "*IRPEF PREV*."

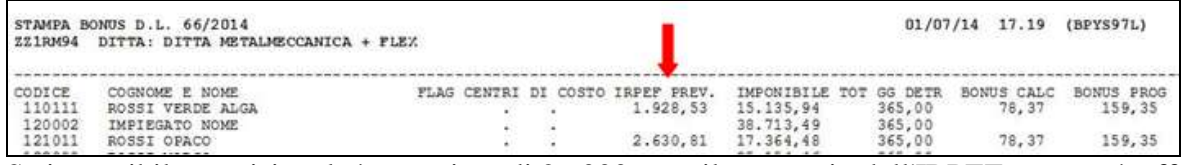

Se imponibile previsionale è maggiore di 26.000 euro il conteggio dell'IRPEF non verrà effettuato. Se imponibile previsionale inferiore a 26.000 e IRPEF previsionale maggiore di 0 verrà calcolato il bonus, viceversa se IPREF previsionale è zero il bonus non verrà calcolato e quanto già eventualmente erogato e storicizzato nel campo storico 053 verrà recuperato.

Il bonus viene erogato in ragione di 640 euro annui a partire dal mese di maggio ripartiti per i mesi rimanenti a fine anno.

Per i redditi annuo fino a 24.000, euro viene applicato il bonus di 640 euro.

Per i redditi superiori a 24.000 euro e fino a 26.000 euro il bonus viene ridotto con coefficiente determinato dalla formula di seguito riportata.

$$
640* \quad \frac{(26.000 - \text{reddito annuo})}{2.000}
$$

Il bonus viene erogato con la voce paga **0972** "*BONUS D.L. 66/2014*", la voce paga non concorre alla formazione del reddito e non è assoggettata a previdenziale e fiscale.

Il bonus erogato viene storicizzato nel campo storico 053 "*pr. bonus erogato d.l. 66/2014 art. 1*". Il bonus viene erogato a partire dal mese di maggio sui giorni detrazione del mese calcolando la quota giornaliera come di seguito indicato.

# *Per i mesi di elaborazione "normale" no conguaglio.*

Viene calcolata la quota di bonus spettante giornaliera maturata nel periodo da gennaio a dicembre e viene ripartita per i giorni successivi fino a fine anno o a fine rapporto.

- 640 / 365 \* numero giorni detrazione da gennaio ad aprile = *Bonus da ripartire*
- Bonus da ripartire / numero giorni detrazione a fine anno a partire dal mese di maggio = *Quota giornaliera da ripartire*.

Viene calcolata la quota giornaliera spettante maggiorata della quota giornaliera da ripartire.

(640 / 365) + *Quota giornaliera da ripartire* = *Bonus spettante giornaliero*.

Di seguito si riportano alcuni esempi.

# *Dipendente in forza per tutto l'anno*

Reddito annuo inferiore a 24.000.

IRPEF lorda maggiore delle detrazioni da lavoro dipendente, valori progressivi al mese di elaborazione.

Si calcola la quota giornaliera da ripartire

 $640 / 365 * 120$  (giorni detrazione da gennaio ad aprile) = 210,41

210,41 / 245 (giorni detrazione da maggio a dicembre) = 0,85882 quota giornaliera da ripartire.

Si calcola la quota giornaliera maggiorata della quota da ripartire

 $(640 / 365) + 0.85882 = 2.61224$ 

Si calcola il bonus da erogare

- $\bullet$  se mese di 31 giorni 31  $*$  2,61224 = 80,98 in cedolino viene riportato il credito con la voce paga 0972 "*BONUS D.L. 66/2014*".
- $\bullet$  se mese di 30 giorni 30  $*$  2,61224 = 78,37 in cedolino viene riportato il credito con la voce paga 0972 "*BONUS D.L. 66/2014*".

#### **In base al calcolo sopracitato si precisa che l'importo erogato nel cedolino non sarà pertanto pari ad 80 euro mensili ma potrà differire a seconda dei giorni detrazione del mese elaborato.**

Nel calcolo del bonus viene inoltre verificato che se l'importo calcolato è superiore ad 80,98 euro **viene riportato il valore pari ad 80 euro**, ad esempio dipendente in forza da gennaio e che cesserà nei mesi immediatamente successivi al mese di maggio per cui la ripartizione dei giorni da gennaio ad aprile fino a scadenza del rapporto potrebbe comportare un importo maggiore di 80,98 euro.

# *Dipendente in forza per tutto l'anno*

Reddito annuo 24.942,29.

IRPEF lorda maggiore delle detrazioni da lavoro dipendente, valori progressivi al mese di elaborazione.

Si calcola il coefficiente da applicare al bonus

 $(26.000 - 24.942.29) / 2.000 = 0.52885$ 

Si calcola la quota giornaliera da ripartire

 $640 / 365 * 120$  (giorni detrazione da gennaio ad aprile) = 210,41

210,41 / 245 (giorni detrazione da maggio a dicembre) = 0,85882 quota giornaliera da ripartire.

Si calcola la quota giornaliera maggiorata della quota da ripartire

 $(640 / 365) + 0,85882 = 2,61224$ 

Si calcola il bonus da erogare

- se mese di 31 giorni 31 \* 2,61224 =  $80,98$ al valore calcolato si applicato il coefficiente  $80,98 * 0,52885 = 42,82$  in cedolino viene riportato il credito con la voce paga 0972 "*BONUS D.L. 66/2014*".
- se mese di 30 giorni 30 \* 2,61224 = 78,37 al valore calcolato si applica il coefficiente  $78,37 * 0,52885 = 41,45$  in cedolino viene riportato il credito con la voce paga 0972 "*BONUS D.L. 66/2014*".

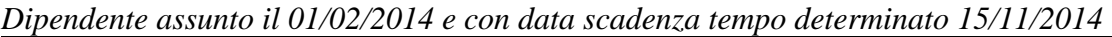

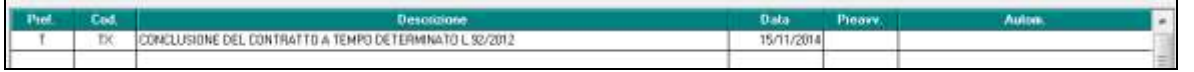

Reddito annuo inferiore a 24.000.

IRPEF lorda maggiore delle detrazioni da lavoro dipendente, valori progressivi al mese di elaborazione.

Si calcola la quota giornaliera da ripartire

 $640 / 365 * 89$  (giorni detrazione da febbraio ad aprile) = 156,05

156,05 / 199 (giorni detrazione da maggio a novembre) = 0,78419 quota giornaliera da ripartire.

Si calcola la quota giornaliera maggiorata della quota da ripartire

 $(640 / 365) + 0,78419 = 2,53761$ Si calcola il bonus da erogare

- $\bullet$  se mese di 31 giorni 31  $*$  2,53761 = 78,67 in cedolino viene riportato il credito con la voce paga 0972 "*BONUS D.L. 66/2014*".
- se mese di 30 giorni 30  $*$  2,537614 = 77,21 in cedolino viene riportato il credito con la voce paga 0972 "*BONUS D.L. 66/2014*".

Ad ogni elaborazione viene inoltre verificato che il progressivo del bonus erogato non sia superiore al bonus spettate per i giorni detrazione maturati al mese di elaborazione.

Se viene rilevato che il bonus erogato è superiore al bonus spettante per il progressivo dei giorni detrazione si procede al recupero della differenza con la voce paga **0973** "*RECUPERO BONUS D.L. 66/2014*", la voce paga non concorre alla formazione del reddito e non è assoggettata a previdenziale e fiscale.

L'importo recuperato viene storicizzato nel campo storico 054 "*Recupero bonus d.l. 66/2014 art. 1*" e viene stornato da quanto già erogato e storicizzato nel campo storico 053 "*Pr. bonus erogato d.l. 66/2014 art. 1*".

Ad esempio se mese di elaborazione maggio e progressivo giorni detrazione 151 il massimo del bonus erogato non dovrà essere superiore a 640 / 365 \* 151 = 264,77.

E se il bonus erogato e storicizzato nel campo storico 053 è pari a 300,00 euro si procede al recupero della differenza pari a 35,23 con la voce paga 0973.

Di conseguenza nel campo storico 053 "*Pr. bonus erogato d.l. 66/2014 art. 1*" viene storicizzato il valore di 264,77 e nel campo storico 054 "*Recupero bonus d.l. 66/2014 art. 1*" viene storicizzato il valore di 35,23.

#### *Per i mesi di elaborazione a conguaglio (cessazione / mesi dicembre).*

Nel mese di conguaglio il bonus viene calcolato considerando l'imponibile effettivo storicizzato nel campo storico 041 "*imponibile addizionali*" e per i giorni di detrazione totali.

Viene verificato se l'IRPEF lorda è maggiore delle detrazioni da lavoro dipendente verificando i valori progressivi storicizzati nei campi storici 043 "*Pr. imp.ta lorda irpef*" e 046 "*Pr. detrazioni lav. dip.*".

Viene verificato quanto già erogato e storicizzato nel campo storico 053 "*Pr. bonus erogato d.l. 66/2014 art. 1*" e per differenza viene erogato il bonus rimanente:

- se la differenza è positiva viene erogato con la voce paga **0972** "*BONUS D.L. 66/2014*";
- se la differenza è negativa viene recuperato con la voce paga **0973** "*RECUPERO BONUS D.L. 66/2014*".

Di seguito si riportano alcuni esempi.

*Dipendente che cessa il 31/05/2014 differenza a conguaglio positiva*

Campo storico 041 "*imponibile addizionali*" inferiore a 24.000 e IRPEF lorda maggiore delle detrazioni da lavoro dipendente.

Giorni detrazione totali 151.

Campo storico 053 "*Pr. bonus erogato d.l. 66/2014 art. 1*" con storicizzato 80,00

Calcolo bonus a conguaglio  $(640 / 365) * 151 = 264,77$ 

Calcolo spettante a conguaglio 264,77 - 80,00 = 184,77 erogato con la voce paga **0972** "*BONUS D.L. 66/2014*".

#### *Dipendente che cessa il 31/05/2014 differenza a conguaglio negativa*

Campo storico 041 "*imponibile addizionali*" inferiore a 24.000 e IRPEF lorda maggiore delle detrazioni da lavoro dipendente.

Giorni detrazione totali 151.

Campo storico 053 "*Pr. bonus erogato d.l. 66/2014 art. 1*" con storicizzato 300,00

Calcolo bonus a conguaglio  $(640 / 365) * 151 = 264,77$ 

Calcolo spettante a conguaglio 264,77 - 300,00 = 35,23 recuperato con la voce paga **0972** "*BONUS D.L. 66/2014*".

**Cambio qualifica inframese**, dipendente con cambio qualifica inframese e pertanto con 2 posizioni elaborate (posizione P e posizione F).

Nel caso di cambio qualifica inframese il credito non verrà calcolato nella posizione P (vecchia posizione) ma solamente nella posizione F (nuova posizione).

Ai fini della previsione del reddito annuo **viene considerato anche l'imponibile fiscale progressivo, campo storico 041** *"imponibile addizionali"* **maturato nella posizione P** (vecchia posizione) che pertanto verrà sommato a quanto presente nella posizione F (nuova posizione) del dipendente.

#### <span id="page-9-0"></span>**1.3.2 DIPENDENTI EDILI**

Per i dipendenti con contratto di edilizia nella previsione annuale verrà tenuto conto anche della percentuale di accantonamento, della maggiorazione riposi e dell'assoggettamento fiscale.

Ad esempio dipendente operaio con contratto di edilizia industria (codice A021) nella provincia di Verona.

Stipendio attuale (paga oraria  $9,62 * 173) = 1.664,26$ 

Proiezione valori per 7 mesi al netto dei contributi c/dipendente

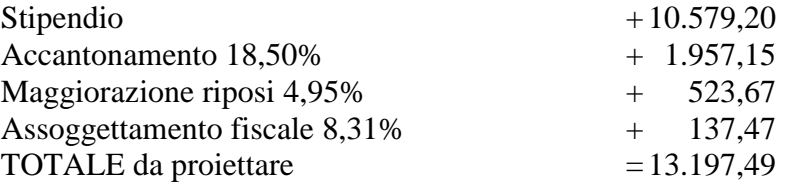

#### <span id="page-9-1"></span>**1.3.3 COLLABORATORI**

Viene calcolato il credito per i collaboratori assimilati al lavoro dipendente escludendo pertanto le figure di lavoro autonomo, lavoratori con livello "*CCC*" e in anagrafica dipendente videata 5 con la casella "*Gest.collaborazioni*" valorizzata o anagrafica dipendente scelta "*Enpals*" **>** sezione "*Alterazioni*" con la casella "*Gest. Fatture*" valorizzata.

Per i collaboratori il credito viene calcolato come di seguito indicato.

#### *1.3.3.1 PREVISIONE DEL REDDITO ANNUO*

Per la previsione del compenso annuale dei collaboratori viene preso come dato di partenza il compenso erogato al dipendente con la voce 0020 "*COMPENSI*", con le seguenti precisazioni:

 Per la determinazione se compenso mensile o ultramensile viene verificato il numero dei mesi impostati nella casella "*CO.CO.CO*" del movimento. Se la casella " *CO.CO.CO* " non è valorizzata viene considerato come compenso mensile il valore presente con la voce 0020.

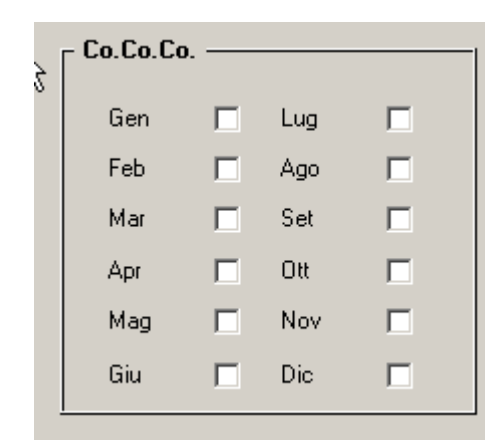

- Nell'ipotesi in cui si tratti di un compenso relativo a più mesi è necessario selezionare i mesi a cui il compenso effettivamente si riferisce nella tabella Co.co.co. posizionata in basso a destra nel movimento del dipendente. In questo caso il reddito presunto viene determinato come di seguito indicato:
	- voce  $0020/$  numeri mesi selezionati = compenso mensile
	- Compenso mensile \* numero dei mesi rimanenti fino alla fine dell'anno o fino a data di scadenza\cessazione = reddito parziale
	- Reddito parziale + più quanto eventualmente precedentemente erogato (campo storico 41 -Imponibile add.le)= *REDDITO COMPLESSIVO PRESUNTO*

#### **Attenzione: l'opzione P "***viene calcolato il bonus D.L. 66/2014 con proiezione del reddito annuo fin'ora percepito (storico IRPEF)"* **per il calcolo dell'imponibile previsionale annuo viene applicato solamente ai dipendenti.**

Per i collaboratori il calcolo viene effettuato come specificato sopra, anche se in anagrafica collaboratore o ditta è presente l'opzione P.

#### *ESEMPI*

Compenso trimestrale di 10.000 euro erogato nel mese di maggio relativo al periodo marzo/aprile/maggio.

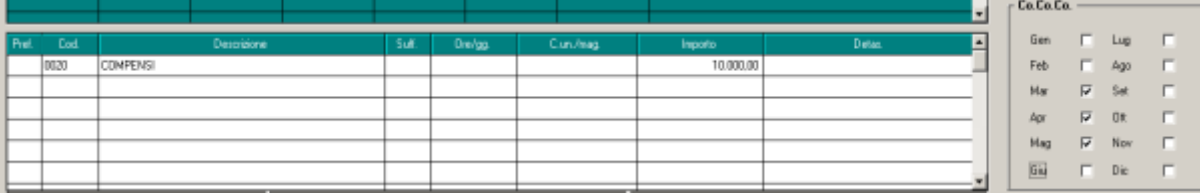

Previsione compenso annuo

10.000 : 3 = 3333,33 l'importo mensile del compenso viene moltiplicato per il numero dei mesi rimanenti fino a fine anno

 $3.333.33 * 7 = 23.333.31$ 

dal compenso lordo viene stornato del valore dei contributi previsti a carico del collaboratore:  $23.333,31 - * 9.573\% = 2.233.70$  $23.333.31 - 2.233.70 = 21.099.61$ 

il risultato viene sommato all'imponibile irpef progressivo (c.s. 041 dopo calcolo cedolino):  $21.099.61 + 3700 = 24.799.61$ 

*ATTENZIONE:* **Il programma moltiplica sempre il valore del compenso mensile per il numero dei mesi rimanenti nell'anno a partire dall'ultimo mese flaggato nel movimento del dipendente.**

**Si consiglia di selezionare i mesi in modo tale che questi corrispondano effettivamente al periodo cui il compenso erogato si riferisce.**

#### *1.3.3.2 PREVISIONE MESI*

Per la previsione dei mesi successivi a quello di elaborazione viene considerata come data di termine anticipata a dicembre:

 $\bullet$  data scadenza collaborazione, impostata in anagrafica dipendente videata  $5 \rightarrow$  scelta "*Gestione*" *scadenze / Iter*" in griglia superiore.

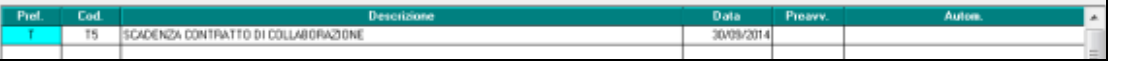

Nell'esempio sopra riportato scadenza T5 con data 30/09/2014 la proiezione viene effettuata fino al mese di settembre 2014.

 $\bullet$  data licenziamento da ITER impostata in anagrafica dipendente videata  $5 \rightarrow$  scelta "*Gestione scadenze / Iter*" in griglia inferiore.

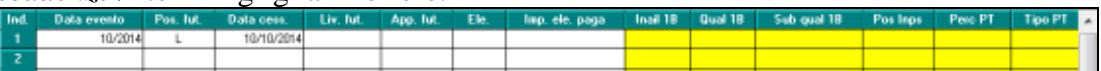

Nell'esempio sopra riportato la proiezione viene effettuata fino al mese di ottobre 2014

data cessazione impostata nella scelta "*Cessazioni*"

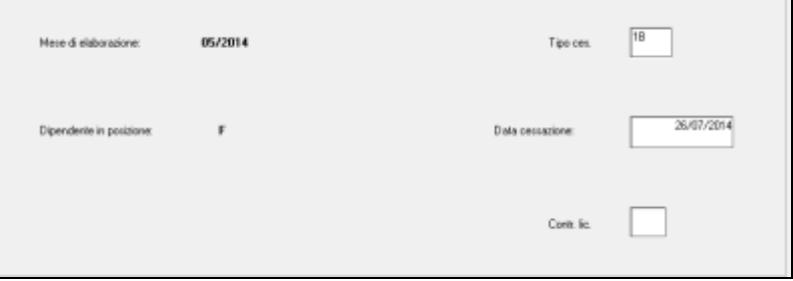

Nell'esempio sopra riportato la proiezione viene effettuata fino al mese di luglio 2014.

Se non presente nessuna delle 3 date sopra citate la proiezione dei mesi successivi al mese di elaborazione verrà effettuata fino a dicembre.

La proiezione viene effettuata considerando il compenso mensile del collaboratore e moltiplicandolo per i mesi retribuibili nell'anno o fino all'eventuale data di termine rapporto. L'eventuale mese di termine collaborazione viene sempre considerato intero indipendentemente dal giorno di termine rapporto.

Nel conteggio della previsione del reddito annuo vengono inoltre considerate le seguenti alterazioni.

- Anagrafica dipendente videata 4  $\rightarrow$  sezione "*Forzature*"  $\rightarrow$  casella "*Compl. pres.*": se valorizzata la suddetta casella l'imponibile ivi inserito verrà considerato come reddito annuo in sostituzione a quanto calcolato dal programma.
- Anagrafica dipendente videata 4  $\rightarrow$  sezione "*Forzature*"  $\rightarrow$  casella "*Redd. agg.*": se valorizzata la suddetta casella l'imponibile ivi inserito verrà aggiunto al reddito annuo calcolato dal programma.
- Per alterare il reddito annuo calcolato dal programma con altro valore è possibile inoltre utilizzare la voce paga **0974** "*Altera imponibile bonus dl 66*". La voce paga non compare nel cedolino.

Di seguito si riportano alcuni esempi:

*Collaboratore con scadenza tempo contratto di collaborazione, elaborazione del mese di maggio*. Data scadenza collaborazione 30/09/2014.

Imp.le add.le del mese 7850,45

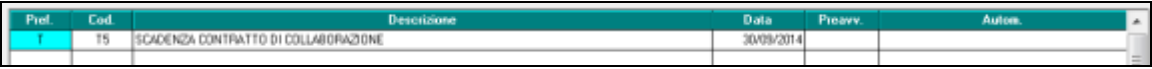

Compenso mensile 2.000,00.

Mesi rimanenti fino a scadenza pari a 4.

Retribuzione per 4 mesi  $2.000,00 * 4 = 8.000,00$  (vengono considerati 4 mesi).

Totale proiezione: 8.000,00 al netto dei contributi 7,33% c/collaboratore 7.413,60 + (c.s.41) 7850,45= 15.264,05 .

*Collaboratore con data cessazione impostata in ITER elaborazione del mese di maggio.*

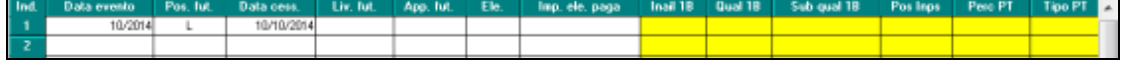

Compenso mensile 2.400,00, c.s. 41 da elaborazione 8.250,25

Mesi rimanenti fino a scadenza pari a 5.

Retribuzione per 5 mesi 2.400,00 \* 5= 12.000,00 (vengono considerati 5 mesi).

Totale proiezione: 12.000,00 al netto dei contributi 7,33% c/collaboratore 11.120,04 + (c.s. 41) 8250,25= 19.370,65.

#### *1.3.3.3 PERIODO DEL RAPPORTO DI LAVORO*

Per la definizione dei giorni utili al calcolo del bonus erogato vengono considerati i giorni detrazione progressivi al mese di elaborazione sommati dei giorni detrazione proiettati a fine anno o all'eventuale data di fine rapporto.

L'eventuale data di fine rapporto anticipata a fine anno viene rilevata come sopra descritto per la previsione del reddito annuo, considerando pertanto l'eventuale data scadenza per tempo determinato, data licenziamento da ITER, data cessazione da "*Cessazioni*".

Di seguito si riportano alcuni esempi. *Collaboratore in forza tutto l'anno* Giorni detrazione progressivi al mese di elaborazione maggio 151. Giorni in proiezione a fine anno 214. Giorni annui 365.

*Collaboratore con scadenza tempo contratto di collaborazione, elaborazione del mese di maggio*.

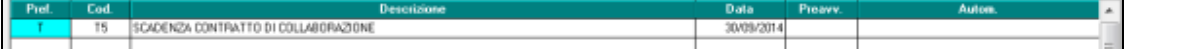

Giorni detrazione progressivi al mese di elaborazione maggio 151. Giorni in proiezione a data scadenza tempo determinato 30/09/2014 122. Giorni annui 273.

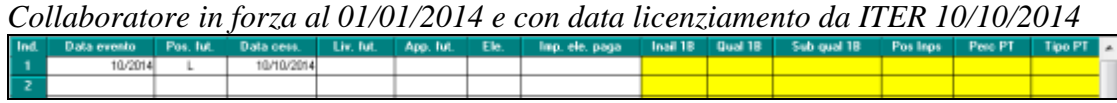

Giorni detrazione progressivi al mese di elaborazione maggio 151. Giorni in proiezione a data cessazione 10/10/2014 132. Giorni annui 283.

#### *1.3.3.4 CALCOLO BONUS*

Determinato la previsione del reddito annuo e il periodo del rapporto di lavoro come sopra descritto si conteggio il bonus da erogare al collaboratore.

Viene inoltre verificato se l'IRPEF lorda è maggiore delle detrazioni da lavoro dipendente verificando i **valori progressivi al mese di elaborazione** storicizzati nei campi storici 043 "*Pr. imp.ta lorda irpef*" e 046 "*Pr. detrazioni lav. dip.*".

Il bonus viene erogato in ragione di 640 euro annui a partire dal mese di maggio ripartiti per i mesi rimanenti a fine anno.

Per i redditi annuo fino a 24.000, euro viene applicato il bonus di 640 euro.

Per i redditi superiori a 24.000 euro e fino a 26.000 euro il bonus viene ridotto con coefficiente determinato dalla formula di seguito riportata.

$$
640* \quad \frac{(26.000 - \text{reddito annuo})}{2.000}
$$

Il bonus viene erogato con la voce paga **0972** "*BONUS D.L. 66/2014*", la voce paga non concorre alla formazione del reddito e non è assoggettata a previdenziale e fiscale.

Il bonus erogato viene storicizzato nel campo storico 053 "*pr. bonus erogato d.l. 66/2014 art. 1*". Il bonus viene erogato a partire dal mese di maggio sui giorni detrazione del mese calcolando la quota giornaliera come di seguito indicato.

# *Per i mesi di elaborazione "normale" no conguaglio.*

Viene calcolata la quota di bonus spettante giornaliera maturata nel periodo da gennaio a dicembre e viene ripartita per i giorni successivi fino a fine anno o a fine rapporto.

- 640 / 365 \* numero giorni detrazione da gennaio ad aprile = *Bonus da ripartire*
- Bonus da ripartire / numero giorni detrazione a fine anno a partire dal mese di maggio = *Quota giornaliera da ripartire*.

Viene calcolata la quota giornaliera spettante maggiorata della quota giornaliera da ripartire.

(640 / 365) + *Quota giornaliera da ripartire* = *Bonus spettante giornaliero*.

Nell'erogazione del bonus se il compenso riguarda più mesi, determinato nel movimento dai mesi spuntati nella sezione "*Co.Co.Co.*", il bonus verrà calcolato su quanti mesi sono spuntati nel movimento.

Nell'esempio sotto riportato il bonus verrà conteggiato per 3 mesi.

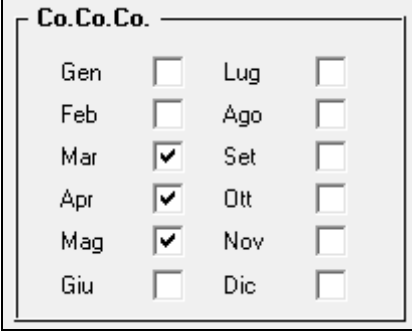

Il bonus verrà comunque erogato nel limite massimo dei giorni detrazioni progressivi al mese di elaborazione.

Di seguito si riportano alcuni esempi.

*Collaboratore in forza per tutto l'anno*

Reddito annuo inferiore a 24.000.

IRPEF lorda maggiore delle detrazioni da lavoro dipendente, valori progressivi al mese di elaborazione.

Si calcola la quota giornaliera da ripartire

 $640 / 365 * 120$  (giorni detrazione da gennaio ad aprile) = 210,41

210,41 / 245 (giorni detrazione da maggio a dicembre) = 0,85882 quota giornaliera da ripartire.

Si calcola la quota giornaliera maggiorata della quota da ripartire  $(640 / 365) + 0.85882 = 2.61224$ Si calcola il bonus da erogare

- $\bullet$  se mese di 31 giorni 31  $*$  2.61224 = 80.98 in cedolino viene riportato il credito con la voce paga 0972 "*BONUS D.L. 66/2014*".
- se mese di 30 giorni 30  $*$  2.61224 = 78.37 in cedolino viene riportato il credito con la voce paga 0972 "*BONUS D.L. 66/2014*".

# *Collaboratore con compenso trimestrale*

Reddito annuo inferiore a 24.000.

IRPEF lorda maggiore delle detrazioni da lavoro dipendente, valori progressivi al mese di elaborazione.

Nel movimento sezione "Co.Co.Co" sono spuntati 3 mesi.

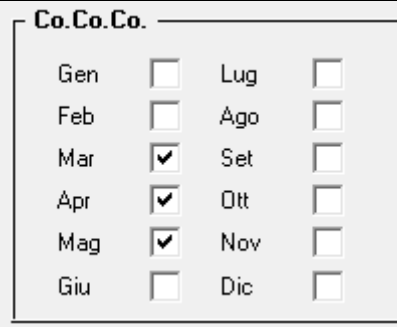

Si calcola la quota giornaliera da ripartire

 $640 / 365 * 120$  (giorni detrazione da gennaio ad aprile) = 210,41

210,41 / 245 (giorni detrazione da maggio a dicembre) = 0,85882 quota giornaliera da ripartire.

Si calcola la quota giornaliera maggiorata della quota da ripartire

 $(640 / 365) + 0,85882 = 2,61224$ 

Si calcola il bonus da erogare

giorni trimestre  $92 * 2.61224 = 240.32$  in cedolino viene riportato il credito con la voce paga  $\bullet$ 0972 "*BONUS D.L. 66/2014*" con valore massimo 80,00 mensili ovvero 240,00 per 3 mesi.

Ad ogni elaborazione viene inoltre verificato che il progressivo del bonus erogato non sia superiore al bonus spettate per i giorni detrazione maturati al mese di elaborazione.

Se viene rilevato che il bonus erogato è superiore al bonus spettante per il progressivo dei giorni detrazione si procede al recupero della differenza con la voce paga **0973** "*RECUPERO BONUS D.L. 66/2014*", la voce paga non concorre alla formazione del reddito e non è assoggettata a previdenziale e fiscale.

L'importo recuperato viene storicizzato nel campo storico 054 "*Recupero bonus d.l. 66/2014 art. 1*" e viene stornato da quanto già erogato e storicizzato nel campo storico 053 "*Pr. bonus erogato d.l. 66/2014 art. 1*".

Ad esempio se mese di elaborazione maggio e progressivo giorni detrazione 151 il massimo del bonus erogato non dovrà essere superiore a 640 / 365 \* 151 = 264,77.

E se il bonus erogato e storicizzato nel campo storico 053 è pari a 300,00 euro si procede al recupero della differenza pari a 35,23 con la voce paga 0973.

Di conseguenza nel campo storico 053 "*Pr. bonus erogato d.l. 66/2014 art. 1*" viene storicizzato il valore di 264,77 e nel campo storico 054 "*Recupero bonus d.l. 66/2014 art. 1*" viene storicizzato il valore di 35,23.

*Per i mesi di elaborazione a conguaglio (cessazione / mesi dicembre).*

Nel mese di conguaglio il bonus viene calcolato considerando l'imponibile effettivo storicizzato nel campo storico 041 "*imponibile addizionali*" e per i giorni di detrazione totali.

Viene verificato se l'IRPEF lorda è maggiore delle detrazioni da lavoro dipendente verificando i valori progressivi storicizzati nei campi storici 043 "*Pr. imp.ta lorda irpef*" e 046 "*Pr. detrazioni lav. dip.*".

Viene verificato quanto già erogato e storicizzato nel campo storico 053 "*Pr. bonus erogato d.l. 66/2014 art. 1*" e per differenza viene erogato il bonus rimanente:

- se la differenza è positiva viene erogato con la voce paga **0972** "*BONUS D.L. 66/2014*";
- se la differenza è negativa viene recuperato con la voce paga **0973** "*RECUPERO BONUS D.L. 66/2014*".

Di seguito si riportano alcuni esempi.

*Collaboratore che cessa il 31/05/2014 differenza a conguaglio positiva*

Campo storico 041 "*imponibile addizionali*" inferiore a 24.000 e IRPEF lorda maggiore delle detrazioni da lavoro dipendente.

Giorni detrazione totali 151.

Campo storico 053 "*Pr. bonus erogato d.l. 66/2014 art. 1*" con storicizzato 80,00

Calcolo bonus a conguaglio (640 / 365 ) \* 151 = 264,77

Calcolo spettante a conguaglio 264,77 - 80,00 = 184,77 erogato con la voce paga **0972** "*BONUS D.L. 66/2014*".

*Collaboratore che cessa il 31/05/2014 differenza a conguaglio negativa*

Campo storico 041 "*imponibile addizionali*" inferiore a 24.000 e IRPEF lorda maggiore delle detrazioni da lavoro dipendente.

Giorni detrazione totali 151.

Campo storico 053 "*Pr. bonus erogato d.l. 66/2014 art. 1*" con storicizzato 300,00 Calcolo bonus a conguaglio  $(640 / 365) * 151 = 264,77$ 

Calcolo spettante a conguaglio 264,77 - 300,00 = 35,23 recuperato con la voce paga **0972** "*BONUS D.L. 66/2014*".

# <span id="page-15-0"></span>**1.3.4 STAGISTI**

Per i soggetti inquadrati come stagisti (livello YYY) il calcolo viene effettuato secondo le stesse modalità previste per i collaboratori con l'unica precisazione che può essere utilizzata la voce *0923 "BORSA DI STUDIO"* in modo tale che, come la voce per i collaboratori, sulla base dell'importo inserito con questa voce nel movimento dello stagista il programma esegua il calcolo previsionale del compenso annuale ai fini dell'erogazione del bonus D.L. 66/2014

# <span id="page-15-1"></span>**1.3.5 ESPOSIZIONE DEI DATI IN CEDOLINO**

Per chi vuole esporre alcuni dati in cedolino è necessario utilizzare la funzione *Dati vari su cedo*, presente in anagrafica ditta, 8° tab:

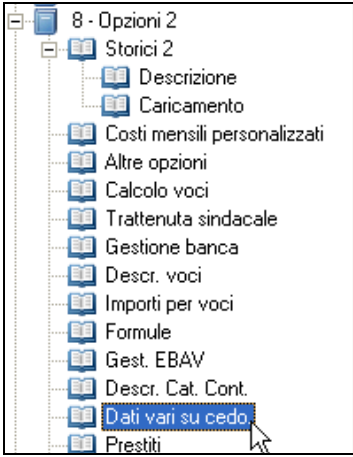

Nella griglia è possibile indicare i dati che si vogliono visualizzare direttamente in cedolino:

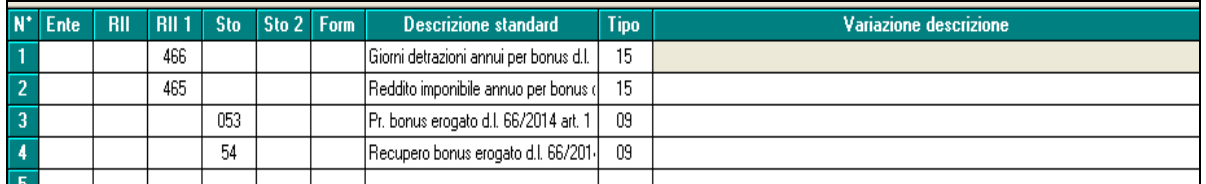

Con la presente funzione è possibile riportare in cedolino di ciascun dipendente:

- l'imponibile di calcolo del Bonus;
- i giorni totali di detrazione per il calcolo del bonus del mese
- l'importo progressivo di bonus erogato
- l'eventuale recupero di bonus precedentemente erogato.

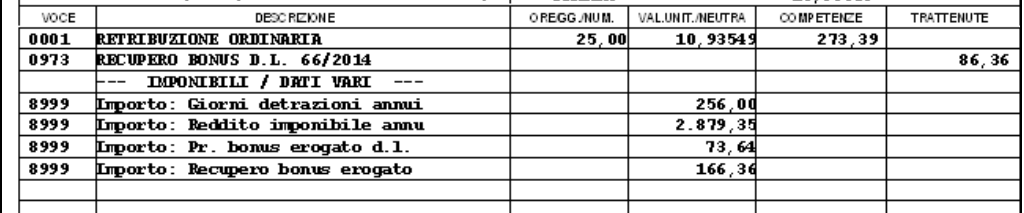

Nella colonna *Variazione descrizione* è possibile variare a piacimento la descrizione della voce 8999.

# <span id="page-16-0"></span>**1.3.6 ALTERAZIONE CALCOLO BONUS**

Per alterare il calcolo del bonus effettuato dal programma e possibile utilizzare le seguenti voci paga inserendole manualmente nel movimento del lavoratore interessato.

**0972** "*BONUS D.L. 66/2014*": la voce paga, per erogazione del bonus, se inserita nel movimento inibisce il conteggio automatico del programma e pertanto nel cedolino paga verrà riportata la voce paga con l'importo inserito nel movimento.

Con l'inserimento della voce nel movimento non viene effettuato nessun controllo su quanto erogato (la previsione del reddito annuale non viene calcolata, non viene verificato se l'IRPEF lorda è maggiore delle detrazioni da lavoro dipendente, non vengono verificati i giorni detrazioni, non viene verificato quanto già erogato).

**0973** "*RECUPERO BONUS D.L. 66/2014*": la voce paga, per recupero del bonus, se inserita nel movimento inibisce il conteggio automatico del programma e pertanto nel cedolino paga verrà riportata la voce paga con l'importo inserito nel movimento.

Con l'inserimento della voce nel movimento non viene effettuato nessun controllo su quanto erogato (la previsione del reddito annuale non viene calcolata, non viene verificato se l'IRPEF lorda è maggiore delle detrazioni da lavoro dipendente, non vengono verificati i giorni detrazioni, non viene verificato quanto già erogato).

**0974** "*Altera imponibile bonus dl 66*": la voce paga per indicare la previsione dell'imponibile annuo ai fini dell'erogazione del bonus del D.L. 66/2014 art. 1 in alterazione all'imponibile annuo calcolato dal programma.

La voce paga non compare nel cedolino.

**0975** *" Imp.le in aggiunta bonus dl 66"* voce paga per l'alterazione dell'imponibile ai fini dell'erogazione del bonus D.L. 66/2014. A differenza della voce 0974 *"Altera imponibile bonus dl 66"*, la voce in oggetto può essere utilizzata per aggiungere un importo al reddito annuo presunto calcolato automaticamente dal programma senza incidere sul calcolo delle detrazioni.

La voce paga non compare nel cedolino.

**0976**" *"GG detrazione per bonus DL66 ":* voce paga che permette di ridurre i giorni detrazione ai SOLI FINI DEL CALCOLO BONUS DL66, mentre NON influisce nel consueto calcolo delle detrazioni Irpef. Per esempio, se nel mese di giugno con 30 giorni inserisco la voce 0976 con 20 giorni, il risultato dei giorni per bonus è 10 = 30 – 20, perciò il bonus verrà riproporzionato ad 1/3 (10/30); se inserisco una quantità di giorni pari a quelli del mese 31 – 31 = 0 ed il bonus verrà azzerato.

Dopo il calcolo la voce va ad incrementare il campo storico 473, che serve per il ricalcolo a conguaglio.

Chi desidera agganciare questa nuova voce ad un giustificativo di assenza, per es CIGD "Cig in deroga", deve duplicare il giustificativo personalizzandolo e aggiungendo la voce paga 0976, come nell'esempio seguente, con la formula "25"

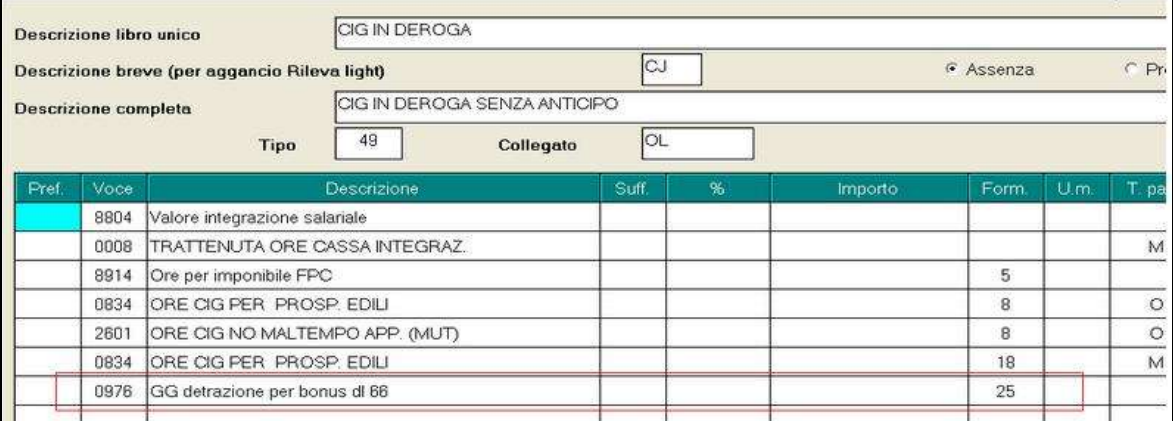

E' necessario che il giustificativo di assenza venga inserito per tutti i giorni della settimana, sabati e domeniche compresi, per ridurre opportunamente i giorni per bonus.

#### <span id="page-17-0"></span>**1.3.7 SOSTITUTO D'IMPOSTA: RECUPERO CREDITO EROGATO**

Il bonus erogato ai dipendenti verrà recuperato nel modello F24 con il codice tributo 1655 "*Recupero da parte dei sostituti d'imposta delle somme erogate ai sensi dell'art. 1 del D.L. 66/2014*" (Agenzia delle Entrate risoluzione nr. 48/E del 07/05/2014).

Il recupero del credito in F24 seguirà i versamenti ditta (se ditta attuale o posticipata).

Il tributo 1655 verrà esposto nella sezione ERARIO nella colonna "Importi a credito compensati".

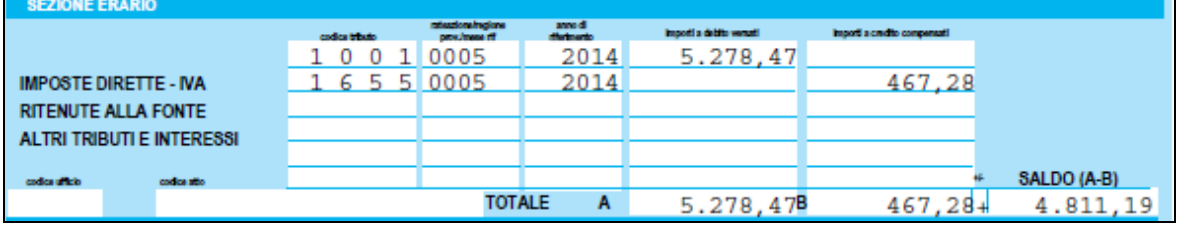

In ottemperanza della circolare dell'Agenzia delle Entrate N. 22 del 11/07/2014, il credito scaturito dall'erogazione del bonus del mese viene compensato direttamente in F24.

Pertanto con l'elaborazione mensile il monte totale delle ritenute fiscali del mese viene utilizzato a scomputo dei crediti ditta, dei crediti da assistenza fiscale e dei crediti per famiglie numerose\locazione, mentre il tributo 1655 viene recuperato direttamente in F24 ed in caso di crediti Inps la gestione in F24 è stata impostata affinché venga compensato prima il 1655 e successivamente il credito Inps.

Per la gestione del tributo 1655 direttamente in F24 è stato inserito in Anagrafica ditta, 9 ° tab, il bottone denominato *crediti Irpef*:

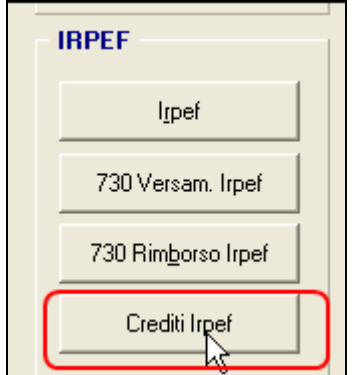

In questa videata verranno a storicizzarsi tutti i crediti che scaturiscono dall'erogazione del Bonus Dl 66/2014 e se questi non trovano capienza direttamente in F24 vengono indicati in giallo. Questo per permettere la futura compensazione negli F24 successivi.

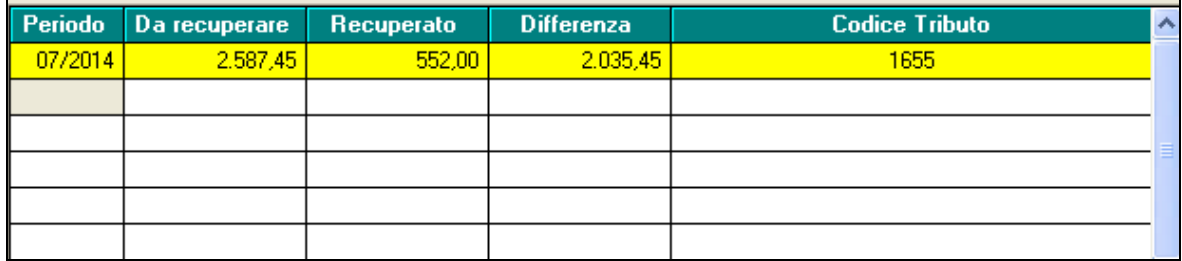

Nel momento che il credito si esaurisce, la riga diventa bianca

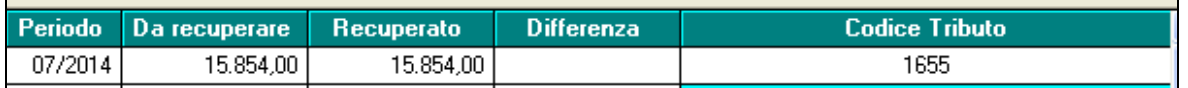

Nella colonna *Periodo* viene indicato il mese e l'anno in base al tipo di versamento impostato in ditta: di cassa o di competenza.

Nella colonna *Da Recuperare* viene indicato la parte del credito recuperato direttamente in F24 e nella colonna successiva viene indicata la *Differenza* che verrà recuperata in futuro direttamente nei successivi F24.

La colonna del codice tributi permette attualmente la gestione solo del codice 1655

Gli importi compensati vengono inoltre storicizzati in anagrafica ditta videata  $9 \rightarrow$  scelta "*Compensazioni*" per il mese in cui sono effettuate.

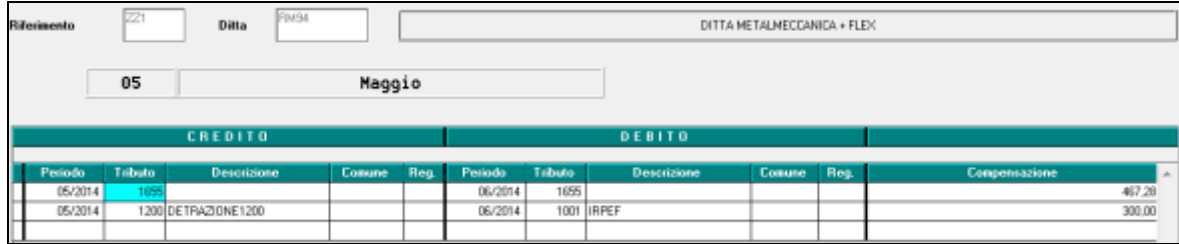

#### <span id="page-19-0"></span>**1.3.8 SITUAZIONE PRIMA DELL'AGG.TO DEL 25/07/2014**

Si ricorda che il credito recuperato in F24 prima dell'aggiornamento H de 25/07/2014 veniva storicizzato in anagrafica ditta videata 9  $\rightarrow$  scelta "*IRPEF*" nella griglia dei tributi versati

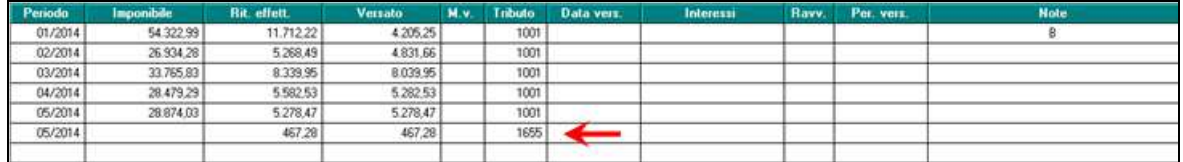

Se le ritenute operate nel modello F24 non erano sufficienti alla compensazione del bonus erogato la parte non compensata veniva storicizzata come credito da tributo 1655 e compensata nei mesi successivi.

La storicizzazione veniva effettuata nella griglia superiore sezione "Crediti" alla riga "Somme non versate 1655 2014", vedere immagine di seguito riportata.

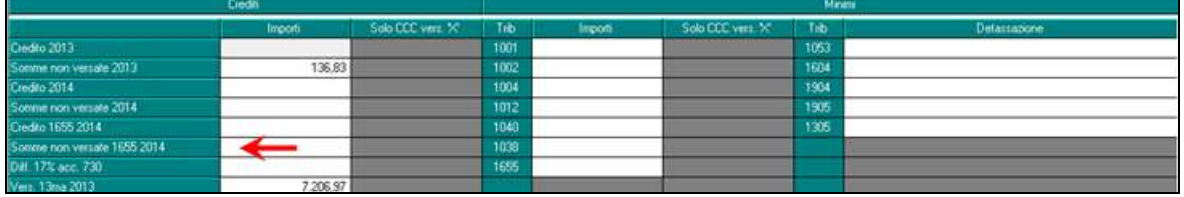

#### <span id="page-19-1"></span>**1.3.9 PROSPETTO CONTABILE / RIEPILOGO MENSILE**

Nel **prospetto contabile** l'esposizione viene effettuata come di seguito indicato;

Sezione "*Retribuzione e trattenute* " viene esposto con il codice conto **NC655** "*Bonus D.L.*   $\bullet$ *66/2014*", evidenziato in rosso nell'immagine di seguito riportata.

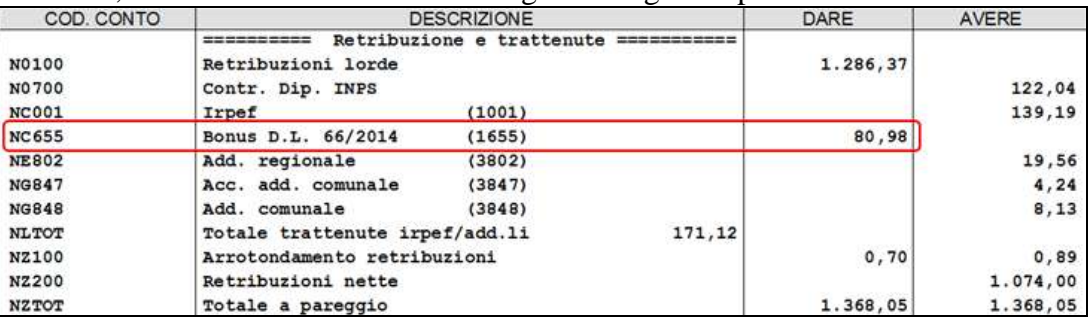

Sezione "*Versamenti*" viene esposto con il codice conto **WI347** "*Bonus D.L. 66/2014*",  $\bullet$ evidenziato in rosso nell'immagine di seguito riportata.

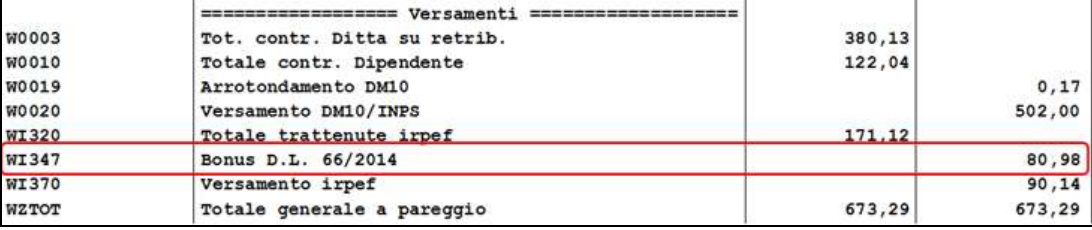

Nel **riepilogo mensile** l'esposizione viene effettuata come di seguito indicato;

Sezione "*Riepilogo IRPEF/ALTRO*" viene esposto con il codice conto **I1655** "*Bonus D.L. 66/2014*", evidenziato in rosso nell'immagine di seguito riportata.

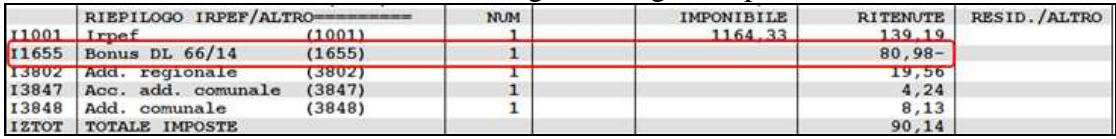

Sezione "*Riepilogo Dati / Vari*" viene esposto con il codice **R0050** "*Bonus D.L. 66/2014*" e con il codice **R0049** "*Imp.le bonus D.L. 66/2014*" viene riportato l'imponibile annuo per la verifica della spettanza del credito, evidenziati in rosso nell'immagine di seguito riportata.

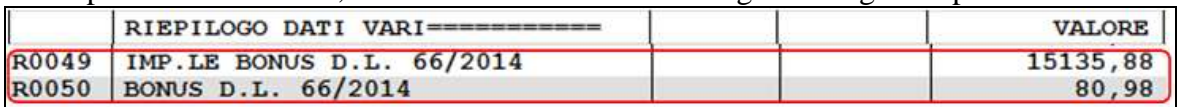

#### <span id="page-20-0"></span>**1.3.10 STAMPA QUADRATURE**

Nella stampa quadrature è stata inserita la nuova riga "*BONUS DL 66/2014 (1655)*" per evidenziare eventuali squadrature che dovessero sorgere fra il versamento del tributo 1655 storicizzato in anagrafica ditta videata 9  $\rightarrow$  scelta "*IRPEF*" e i bonus erogati ai dipendenti storicizzati nel campo storico 053 "*Pr. bonus erogato d.l. 66/2014 art. 1*".

Di seguito si riporta un esempio della stampa evidenziando con riquadro rosso la nuova riga.

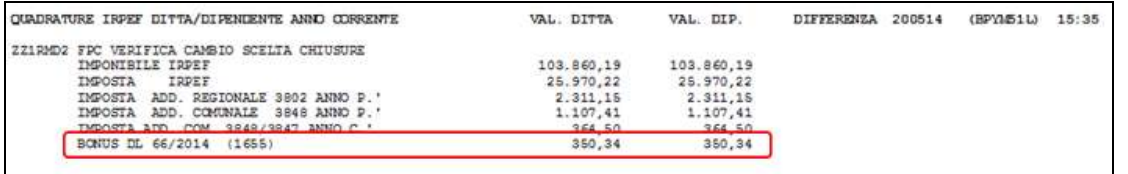

# <span id="page-20-1"></span>**1.3.11 STAMPA DA ELABORAZIONE: "STAMPA BONUS D.L. 66/2014"**

Con l'elaborazione delle paghe viene prodotta una stampa per aiutare nel controllo dell'erogazione del credito ai dipendenti o del recupero del credito.

La stampa "*Stampa bonus D.L. 66/2014*" può essere prodotta dall'elaborazione paghe a PC da "*Stampe: Controlli / Verifiche*" "*20) Stampa Bonus D.L. 66/2014*".

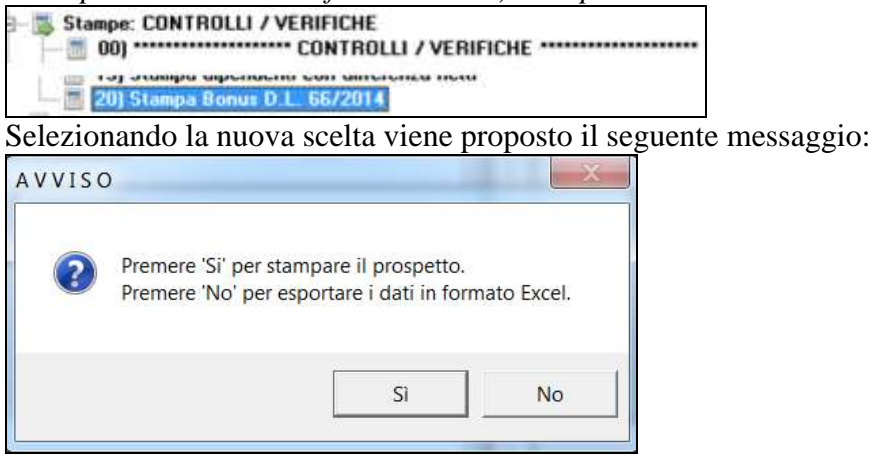

Cliccare "*SI*" per produrre la stampa.

Cliccare "*NO*" per creare un foglio excel con i dati della stampa.

Nella stampa, di seguito riportata come esempio, vengono riportati i seguenti dati.

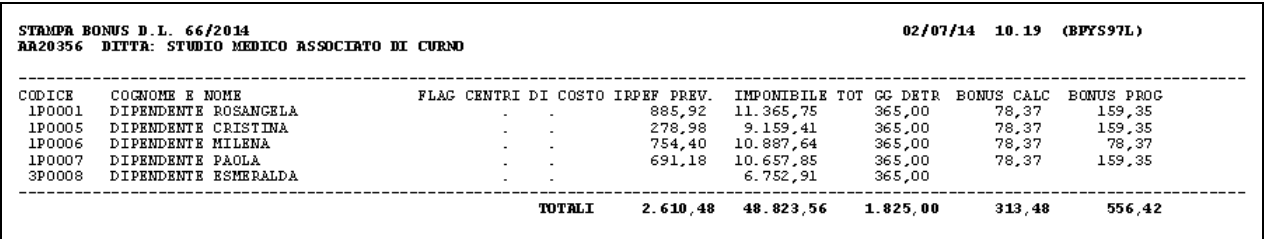

- colonna "*IRPEF PREV.* ": viene riportato il valore IRPEF previsionale calcolata sul reddito previsionale al netto delle detrazioni da lavoro dipendente calcolate in via previsionale in base ai giorni di detrazioni già storicizzati e in via previsionale fino a dicembre o fino a scadenza inserita in anagrafica, per la verifica della spettanza del credito.
- colonna "*IMPONIBILE*": viene riportato l'imponibile annuo per la verifica della spettanza del credito.
- colonna "*TOT GG DETR*": viene riportato il numero dei giorni detrazione annui per il calcolo del bonus da erogare.
- colonna "*BONUS CALC*": viene riportato il valore del bonus mensile erogato (voce paga 0972), o il valore recuperato se presente segno negativo (voce paga 0973).
- colonna "*BONUS PROG*": viene riportato il valore del bonus progressivo erogato storicizzato nel campo storico 053 "*Pr. bonus erogato d.l. 66/2014 art. 1*".
- Colonna *"FLAG"* : viene riportato eventuale opzione inserita in anagrafica dipendente 4 videata per alterare il calcolo del bonus.

Nella stampa vengono escluse le seguenti figure per le quali il bonus non viene calcolato.

- $\bullet$  Dipendenti con posizione C, H, I, P, Q, T, X, Y, Z.
- Soci e titolari con livello "SO", "CO", "SA", "CA", "TA".
- Lavoro autonomo, lavoratori con livello "*CCC*" e in anagrafica dipendente videata 5 con la casella "*Gest.collaborazioni*" valorizzata o anagrafica dipendente scelta "*Enpals*"  $\rightarrow$  sezione "*Alterazioni*" con la casella "*Gest. Fatture*" valorizzata.
- Inibizione erogazione del credito, anagrafica dipendente videata 4 sezione "*Forzature*" casella "*Bonus 80 euro*" impostata con opzione "*N*".

La stampa viene inoltre prodotta con l'elaborazione del bollato in automatico.

Da "*Stampe service*" è possibile inibire la stampa al Centro e con la creazione del bollato qualora non si volesse la creazione della stessa.

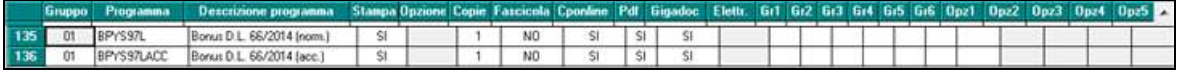

# <span id="page-21-0"></span>**1.3.12 STAMPA BONUS DL66/2014 PER CESSATI E RICHIAMATI – BPYS97LC**

Tale stampa viene generata automaticamente nel pacchetto ditta a prescindere dalle impostazioni delle stampe service quando all'interno della ditta sono presenti dipendenti in posizione R o L.

E' inoltre possibile visualizzare la stampa in oggetto dopo il calcolo del cedolino nel menù *Stampe CONTROLLI/VERIFICHE – 23)Stampa Bonus D.L. 66/2014 cessati e richiamati.*

A differenza della *stampa Bonus D.L. 66/2014* la nuova stampa indica la data di cessazione e la posizione del dipendente e non richiede l'abilitazione manuale nelle stampe service.

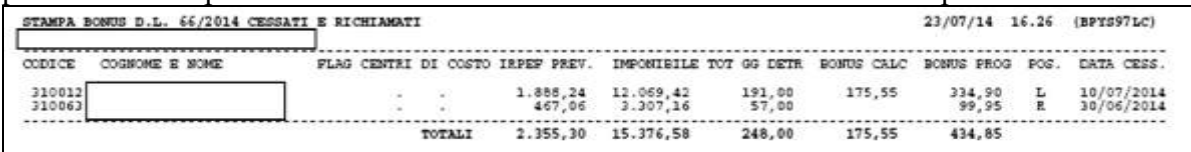

#### <span id="page-22-0"></span>**1.3.13 STAMPA DA ELABORAZIONE: "DETTAGLIO IMPONIBILE BONUS DL 66/2014 - BPYS97BL"**

Questa stampa, presente dopo calcolo cedolino, permette all'*Utente* di verificare nel dettaglio il calcolo del reddito annuo presunto.

La stampa in oggetto può essere visualizzata dopo l'anteprima elaborazione nella sezione *Stampe : CONTROLLI/VERIFICHE – 21) Stampa dettaglio imponibile bonus D. L 66/2014* dove viene indicato l'importo del campo storico 041 dopo calcolo cedolino, la proiezione del reddito per i mesi rimanenti fino a fine anno o fino alla scadenza/cessazione del rapporto di lavoro, il valore della 13^, della 14^ e dell'altra mensilità e/o di premi al netto dei contributi e il totale reddito annuo presunto.

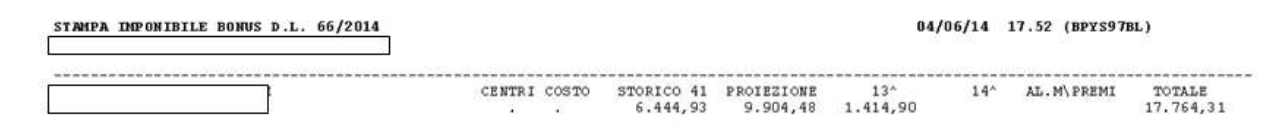

# <span id="page-22-1"></span>**1.3.14 STAMPA DA ELABORAZIONE: "PROSPETTO COMPENSAZIONI"**

Il recupero del bonus erogato con il codice tributo 1655 viene inoltre riportato nella stampa "*Prospetto compensazioni*" prodotta dall'elaborazione del cedolino.

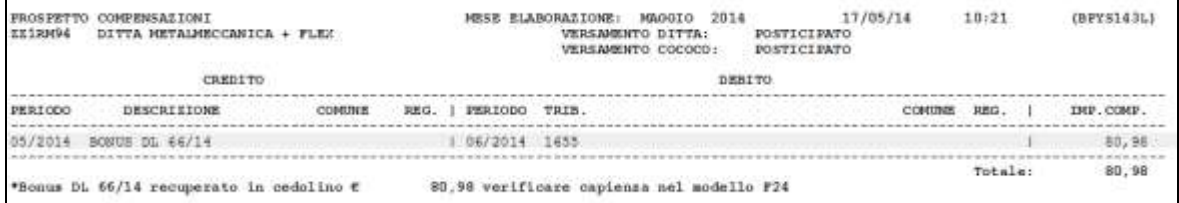

Nella stampa viene inoltre riportata una nota di controllare la verifica della capienza nel modello F24 per il recupero del bonus erogato ai dipendenti.

La stampa può essere prodotta dall'elaborazione a PC da "*Stampe: EDILI - CIG- 730 - VARIE*" "*730*" scelta "*34)Prospetto compensazioni (paghe/730)*".

La stampa viene inoltre prodotta in automatico con l'elaborazione del bollato.

# <span id="page-22-2"></span>**1.3.15 DICHIARAZIONE NON APPLICAZIONE**

Vi è la possibilità di effettuare una stampa di dichiarazione per i dipendenti che:

- non volessero l'erogazione del bonus, ad esempio in presenza di più rapporti di lavoro o per redditi da altro datore di lavoro che comporti il superamento del reddito di 26.000 euro annui.
- o che volessero dichiarare di aver percepito precedentemente delle somme a titolo di bonus DL 66/2014
- o di dichiarare somme aggiuntive da tenere in considerazione nel calcolo del reddito presunto o per conguaglio con redditi da altri datori di lavoro

presente in "*Utility anno corrente*"  $\rightarrow$  "*Stampe*" è presente la nuova scelta "79) Non applicazione *Bonus 80 euro*".

Accedendo alla seguente utility verranno proposte le ditte presenti nell'archivio.

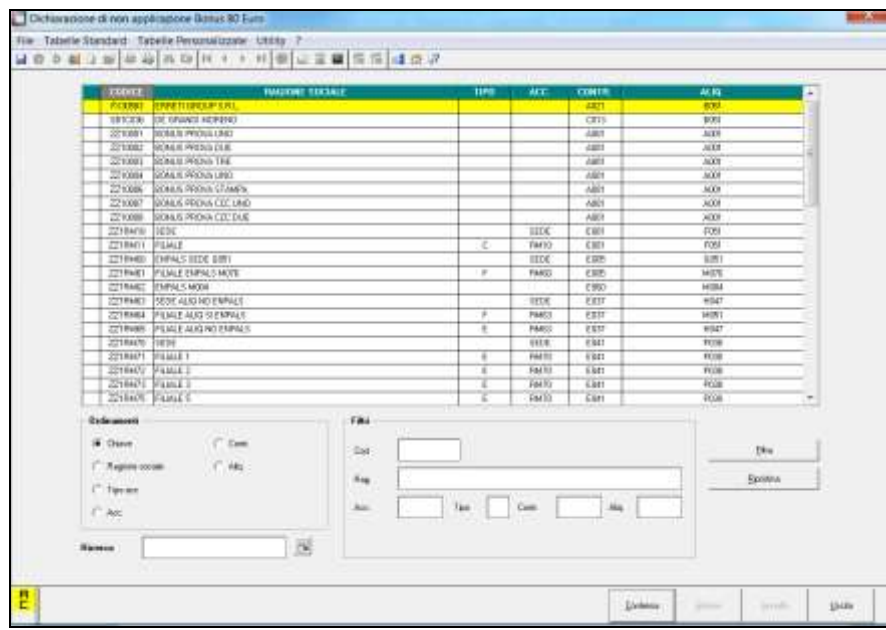

Selezionare la ditta interessata, si può selezionare una sola ditta per volta, per passare alla successiva videata di selezione dei lavoratori.

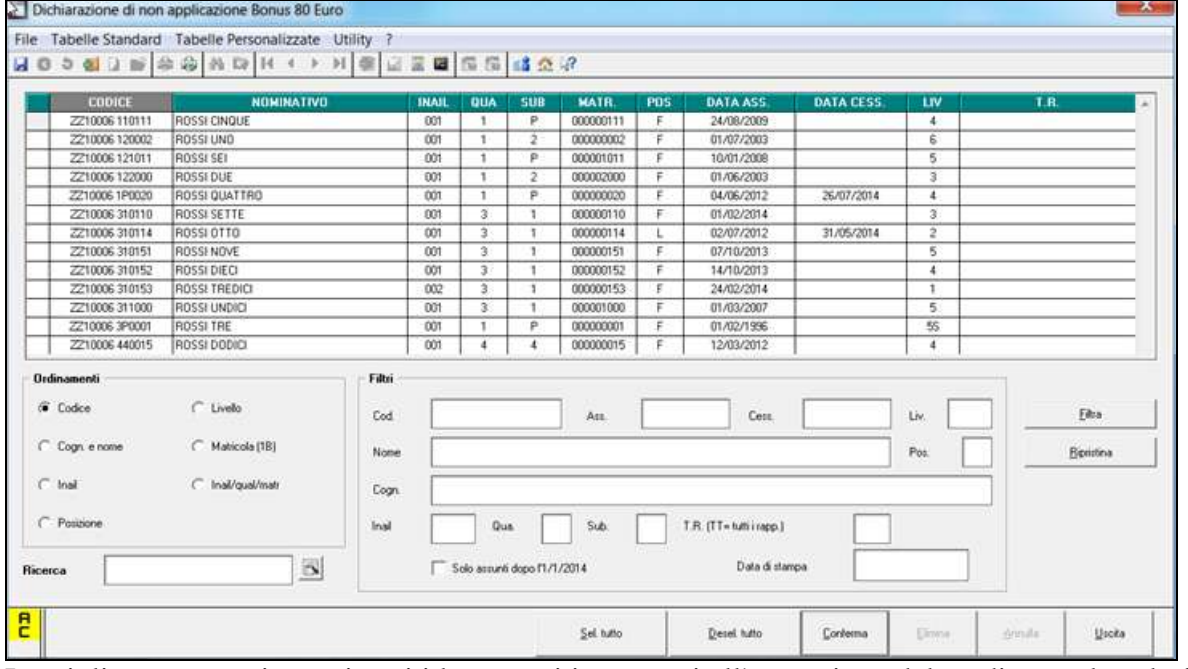

In griglia vengono riportati tutti i lavoratori interessati all'erogazione del credito, escluse le figure di seguito riportate:

- $\bullet$  Dipendenti con posizione C, H, I, P, Q, T, X, Y, Z.
- Soci e titolari con livello "SO", "CO", "SA", "CA", "TA".
- Lavoro autonomo, lavoratori con livello "*CCC*" e in anagrafica dipendente videata 5 con la casella "*Gest.collaborazioni*" valorizzata o anagrafica dipendente scelta "*Enpals*" sezione "*Alterazioni*" con la casella "*Gest. Fatture*" valorizzata.
- Anagrafica dipendente con importo nel campo storico 041 "*Imponibile addizionali*" in somma all'eventuale importo della casella "*Redd. agg.*"(anagrafica dipendente videata 4 sezione "Forzature") maggiore di 26.000,00 euro.
- Anagrafica dipendente videata 4 sezione "*Forzature*" > casella "*Compl. pres.*" valorizzata con importo maggiore di 26.000,00.

Nella sezione "*Filtri*" è inoltre prevista la spunta "*Solo assunti dopo 1/1/2014*" per visualizzare solamente i dipendenti assunti dopo il 01/01/2014.

Spuntare la spunta "*Solo assunti dopo 1/1/2014*" e cliccare il tasto "*Filtra*" per visualizzare solamente gli assunti nel 2014.

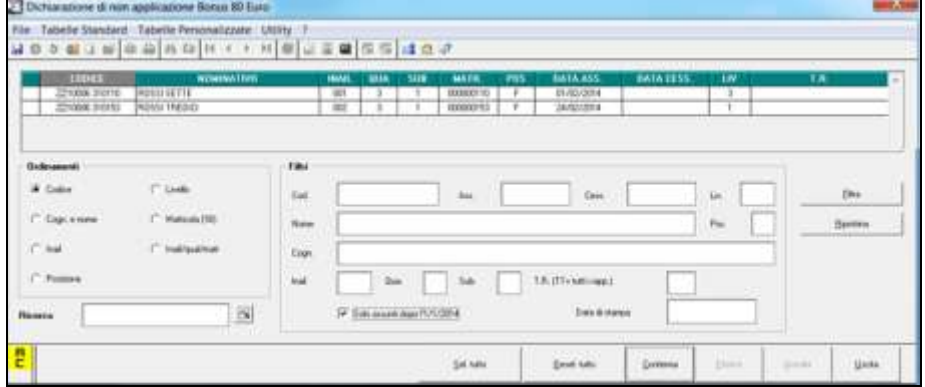

Nella sezione "*Filtri*" è presente la casella "Data di stampa" per indicare la data di creazione stampa da riportare nella dichiarazione in alterazione a quella riportata dal programma.

Selezionati i lavoratori interessati cliccare il tasto "Conferma" per procedere alla creazione della stampa.

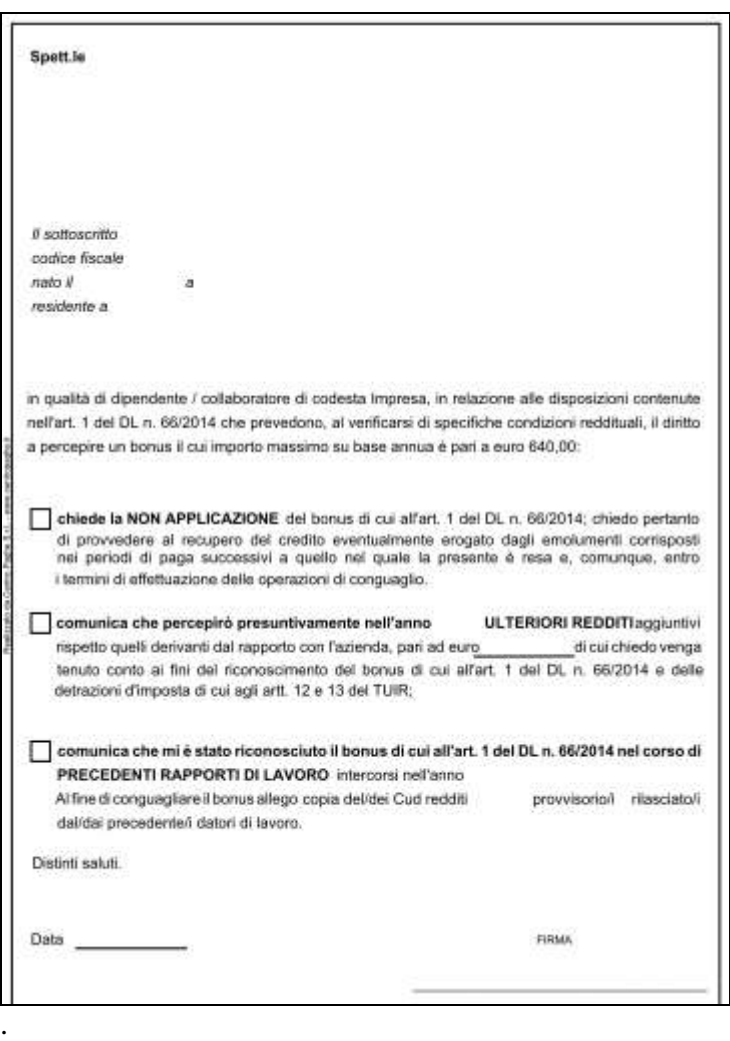

E' prevista la possibilità di esportare il modello in bianco:

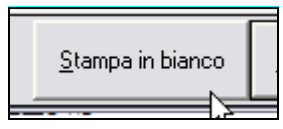

 $\overline{61}$ 

Inoltre con l'elaborazione del bollato per i dipendenti nuovi assunti (posizione "*N*") viene prodotta in automatico la suddetta stampa se in anagrafica ditta videata 10 in griglia al rigo 61 "*Stampe collocamento*" è impostata l'opzione "*S*".

Stampe collocamento (BPYSDETRL - PRYVACYL - BPYS130L - BPYS144L - BPYS145L) Š

Si ricorda che con la citata opzione vengono prodotte le seguenti stampe visualizzate dal messaggio al conferma dell'inserimento dell'opzione.

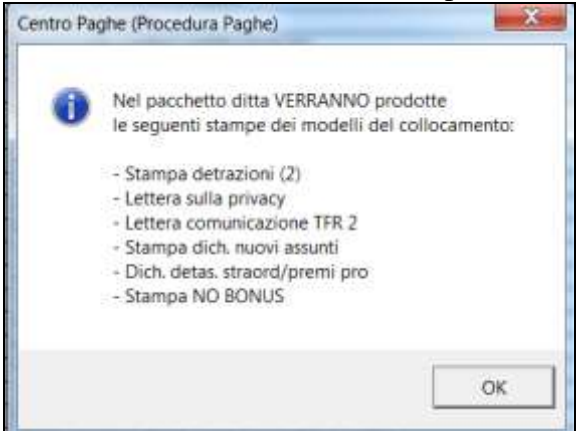

# <span id="page-25-0"></span>**1.3.16 STAMPA PREVISIONE ANNUALE BONUS D.L. 66/2014**

Questa stampa è finalizzata al controllo e all'analisi del costo del personale e permette all'*Utente* di verificare, prima dell'elaborazione delle paghe, il reddito annuale presunto, l'irpef progressiva presunta, il valore annuale del bonus che sarà erogato a tutti i dipendenti presenti in archivio. Si trova in Utility ac, Calcolo\Verifica costo del personale: *08) Previsione annuale Bonus D.L. 66/2014.*

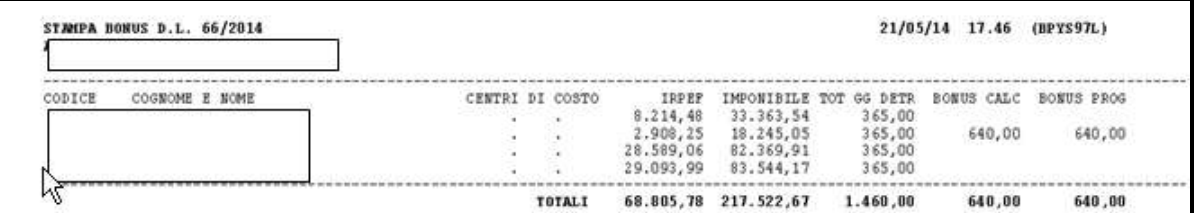

Il calcolo del reddito viene eseguito seguendo la logica del calcolo *Lordo/netto costo,* considerando la data di assunzione del dipendente e/o eventuali date di scadenza e/o eventuali date di cassazione del rapporto di lavoro*,* è inoltre possibile includere nel calcolo alcune voci inserendo le stesse nella griglia posizionata nella parte inferiore della videata.

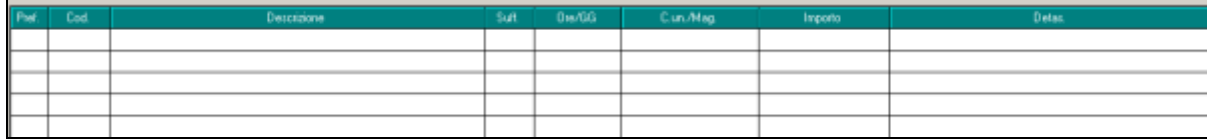

Anche in questa stampa si possono considerare eventuali aumenti contrattuali, impostando la percentuale di aumento prevista, gli elementi paga e i mesi che saranno interessati dall'aumento.

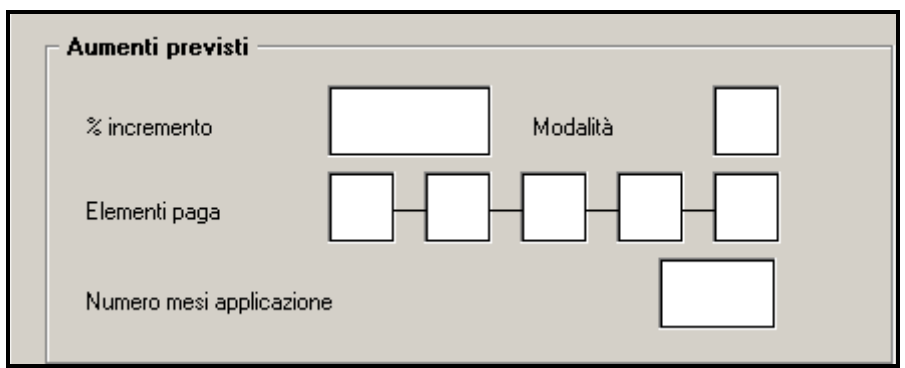

E' opportuno segnalare l'opzione *Escludi voci fisse* che consente di escludere dal calcolo del reddito presunto eventuali voci fisse memorizzate in anagrafica.

# <span id="page-26-0"></span>**1.3.17 CUD**

In presenza di erogazione del credito DL 66/2014 ne verrà data comunicazione nel modello CUD con l'annotazione automatica ZZ2 come previsto dal citato decreto ed in attesa delle indicazioni ufficiali da parte dell'Agenzia delle Entrate.

L'annotazione viene emessa se valorizzato il campo storico 053 "*Pr. bonus erogato d.l. 66/2014 art. 1*" riportandone il valore storicizzato.

Di seguito si riporta un esempio dell'annotazione che verrà riportata nel modello CUD.

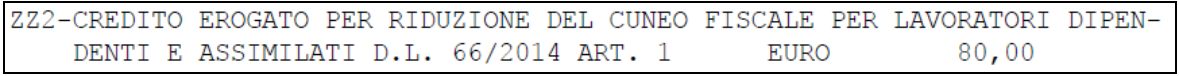

```
(Agg. il 05/08/2014 – U16)
```